# IBM Forms Designer 8.2

# **Wersja 8.2**

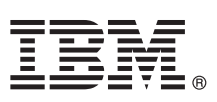

# **Szybki start Niniejsza publikacja zawiera informacje o szybkiej i łatwej metodzie instalowania produktu.**

Globalizacja: publikacje Szybki start w innych językach są dostępne w plikach PDF na nośniku instalacyjnym.

# **Przegląd produktu**

IBM® Forms Designer 8.2 jest łatwym w użyciu narzędziem WYSIWYG służącym do projektowania formularzy elektronicznych. Umożliwia tworzenie precyzyjnych formularzy przy użyciu metody "przeciągnij i upuść" z wykorzystaniem standardów otwartych (np. XForms).

# **1 Krok 1: dostęp do oprogramowania i dokumentacji**

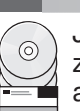

Jeśli produkt jest pobierany w ramach programu Passport Advantage, należy postępować zgodnie z instrukcjami znajdującymi się w dokumencie zawierającym informacje na temat pobierania, który jest dostępny pod następującym adresem: [http://www.ibm.com/support/docview.wss?rs=3325&uid=swg24039210.](http://www.ibm.com/support/docview.wss?rs=3325&uid=swg24039210)

Niniejsza oferta zawiera produkt IBM Forms Designer 8.2.

### **2 Krok 2: sprawdzanie konfiguracji sprzętu i systemu**

Szczegółowe informacje o wymaganiach systemowych można znaleźć pod następującym adresem: [http://www-01.ibm.com/support/docview.wss?uid=swg27015881.](http://www-01.ibm.com/support/docview.wss?uid=swg27015881)

# **3 Krok 3: przegląd architektury instalacyjnej**

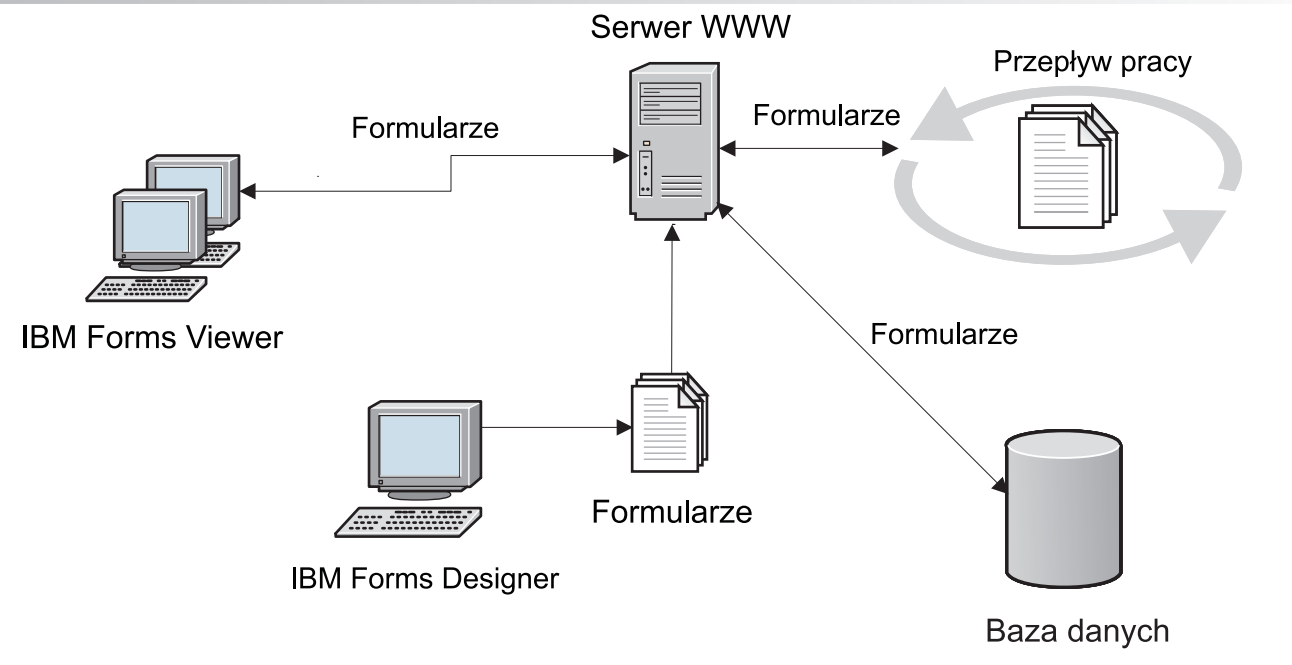

## **4 Krok 4: dostęp do dokumentacji**

Kompletną dokumentację można znaleźć w Centrum Wiedzy IBM pod następującym adresem: [http://www-01.ibm.com/](http://www-01.ibm.com/support/knowledgecenter/SSS28S_8.2.0/Designer/lfd_overview.dita) [support/knowledgecenter/SSS28S\\_8.2.0/Designer/lfd\\_overview.dita.](http://www-01.ibm.com/support/knowledgecenter/SSS28S_8.2.0/Designer/lfd_overview.dita)

### **5 Krok 5: instalowanie komponentów produktu Server**

Należy zainstalować te komponenty produktu IBM Forms Server, które są wymagane w przypadku wybranego przez użytkownika rozwiązania. Pełne instrukcje dotyczące instalowania można znaleźć w Centrum Wiedzy IBM pod następującym adresem: [http://www-01.ibm.com/support/knowledgecenter/SSS28S\\_8.2.0/welcome/IBM-Forms](http://www-01.ibm.com/support/knowledgecenter/SSS28S_8.2.0/welcome/IBM-Forms-welcome.html)[welcome.html.](http://www-01.ibm.com/support/knowledgecenter/SSS28S_8.2.0/welcome/IBM-Forms-welcome.html) Należy wybrać odpowiednie komponenty serwera z menu po lewej stronie, a następnie trzeba rozwinąć spis treści, aby przeczytać sekcje dotyczące instalacji.

#### **Więcej informacji**

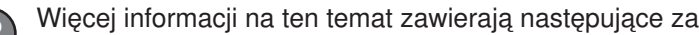

- Więcej informacji na ten temat zawierają następujące zasoby:<br>• Strona produktu IBM Forms w serwisie developerWorks:<http://www.ibm.com/developerworks/lotus/products/forms>
	- v Dział wsparcia produktu IBM Forms: [http://www-947.ibm.com/support/entry/portal/overview/software/lotus/ibm\\_forms](http://www-947.ibm.com/support/entry/portal/overview/software/lotus/ibm_forms)

IBM Forms Designer 8.2Materiały licencjonowane - własność IBM. © Copyright IBM Corp. 2015. Użytkowników z instytucji rządowych USA obowiązują warunki umowy GSA ADP Schedule Contract z IBM Corp.

IBM, logo IBM oraz ibm.com są znakami towarowymi lub zastrzeżonymi znakami towarowymi International Business Machines Corp. zarejestrowanymi w wielu systemach prawnych na całym świecie. Nazwy<br>innych produktów lub usług mog

PN: CN4YQML

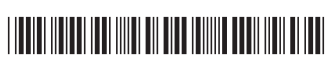